#### CS 523: Computer Graphics, Spring 2009 Shape Modeling

### OpenGL picking Lasso implementation by projection

### OpenGL Picking

- $\blacksquare$ Avoids traversing the model manually
- $\blacksquare$ Picking can be done on multiple levels
- $\blacksquare$ Uses graphics hardware (Framebuffer)
- $\blacksquare$  Is performed in image space
	- ■ Pickable primitives are rastered (with an ID)
	- **gluPickMatrix(...)** only looks at small region around provided [x,y] image space coords
	- $\blacksquare$ Provides "hit" objectIDs and depths in  $[0,2^{32-1}]$

## OpenGL Picking

Code example

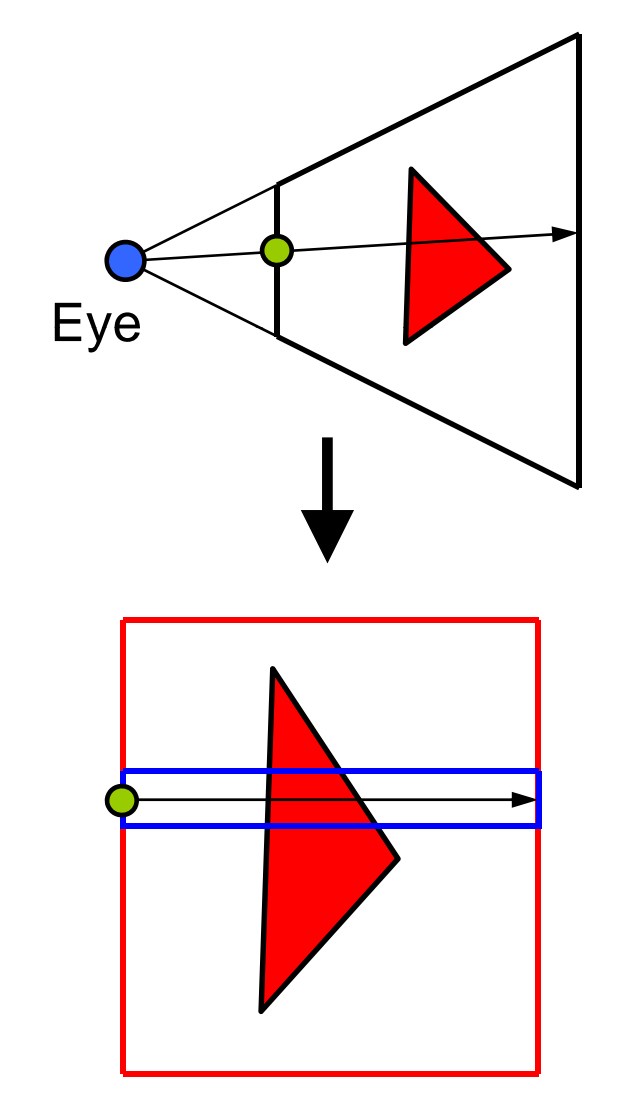

**GLuint hitbuf[100]; glSelectBuffer(100, hitbuf); glRenderMode(GL\_SELECT); glInitNames(); glPushName(0); glMatrixMode(GL\_PROJECTION); glPushMatrix(); glLoadIdentity(); gluPerspective(...); gluPickMatrix(...); glMatrixMode(GL MODELVIEW); glMatrixMode(GL\_MODELVIEW); For each nodeglLoadName(name); transfAndDrawNode( ) ... ; int hits = glRenderMode(GL\_RENDER);**

Andrew Nealen, Rutgers, 2009 **3/4/2009** 

#### OpenGL Picking Code example

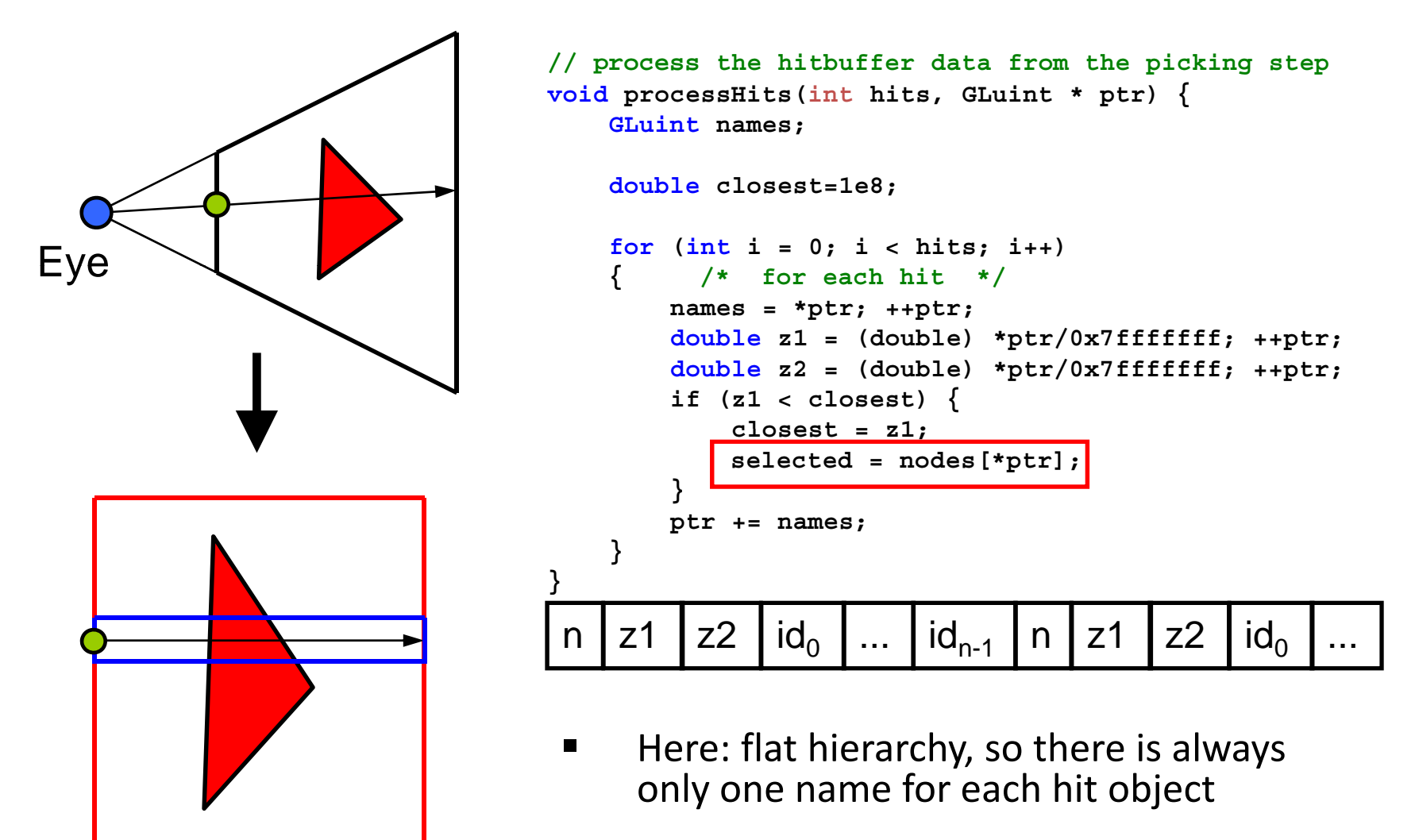

### OpenGL Picking

Demo <sup>+</sup> Code

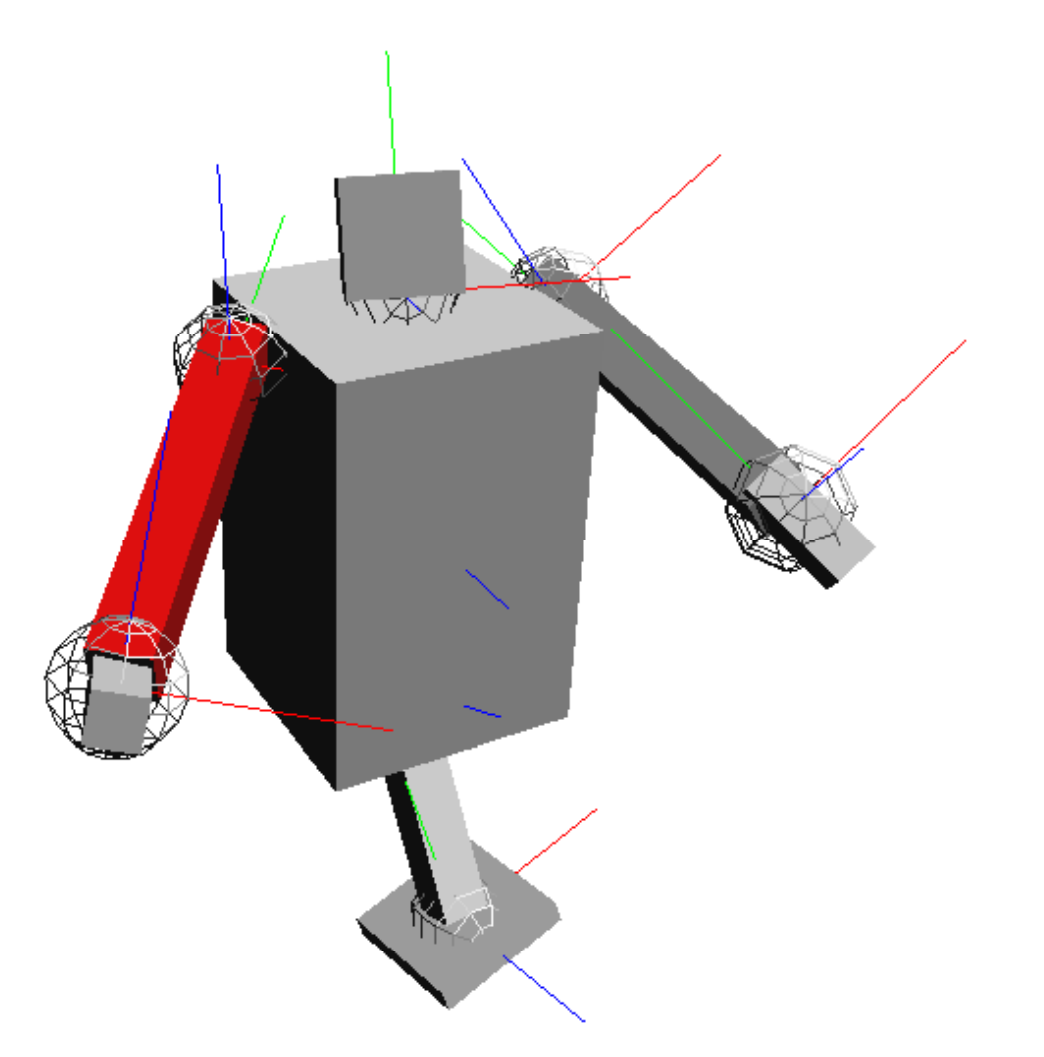

# Simple Projection

- **Create image space mask** 
	- *Render* tessellated polyline into framebuffer, and read back into an array (gluTess in OpenGL redbook Appendix C)
	- *Paint* the mask onto screen
- **Project all primitives (e.g. vertices)** to image space using **<sup>g</sup> j luPro ect( )…** and check if they are inside the lasso/paintbrush mask
	- If yes, add to (or subtract from) selected primitives

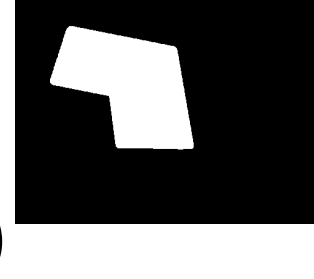